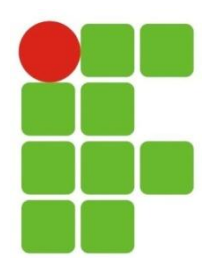

Instituto Federal de Educação, Ciência e Tecnologia do Rio Grande do Norte Campus João Câmara

## **EXERCÍCIO**

**Disciplina:** PROGRAMAÇÃO PARA INTERNET

1. Faça um site de busca (Busca.html) onde o usuário possui um campo para digitar o termo que deseja pesquisar e opções para realizar a busca nos seguintes sites especializados:

- www.google.com.br (http://www.google.com.br/search?q=termo)

- www.lycos.com (http://search.lycos.com/?query=termo)

- www.altavista.com (http://www.altavista.com/web/results?q=termo)

- www.hotbot.com (http://www.hotbot.com/?query=termo)

O formulário deverá possuir opção (radio) para o usuário escolher qual site deseja que a pesquisa seja realizada e submeter seus parâmetros de escolha para um servlet. Esta página verificará qual site de busca o usuário escolheu e reencaminhar a busca para ele, passando o termo digitado.

2. Faça uma tela de autenticação com login e senha de um usuário. Crie uma tabela no banco de dados com duas colunas (login e senha, sendo login chave primária). Ao entrar com o login, uma página deverá verificar se a autenticação está correta. Caso não esteja, volte para a tela de formulário com uma mensagem que informando do erro, caso contrário, entre na página Busca.html no exercício nº 1o acima. Lembre-se: trate dos valores de login e senha como maiúsculas.

3. Utilizando o banco de dados Empresa (Figura abaixo), faça um site que contenha as seguintes áreas:

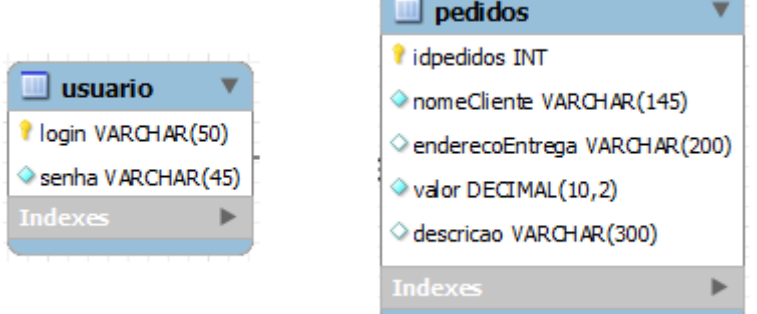

- Página para manutenção de pedidos: incluir, deletar, alterar, consultar (pelo numero de identificação - idpedidos);

- Área de validação: login e senha de um usuário do site da loja;